<span id="page-0-0"></span>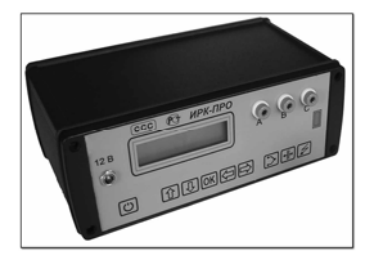

# ИРК-ПРО-7.ХХХ – связь с компьютером

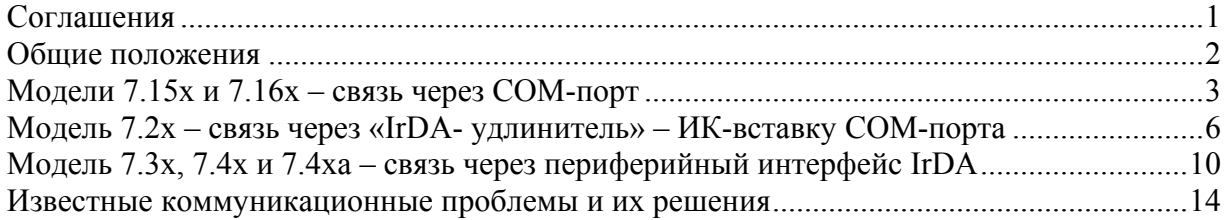

### **Соглашения**

В этом разделе приводятся соглашения, принятые в тексте.

#### **Пользовательские соглашения**

Все ниженаписанное предназначено для пользователей с разным уровнем подготовки от новичков, впервые знакомящихся с нашими приборами, до продвинутых пользователей.

Новички

Прибор ИРК-ПРО-7.ХХХ – первый наш прибор, оказавшийся у Вас в руках. Вы имеете некоторые навыки работы на ПК и успешно подключали к нему внешние устройства

#### Опытные пользователи

Предполагается, что Вы ранее уже использовали какие-либо приборы нашего производства и успешно связывали их с ПК

#### Продвинутые пользователи

Вам недостаточно заявленных возможностей прибора, и Вы готовы к экспериментам

#### **Типографские соглашения**

**[ ]** (квадратные скобки) – используются для обозначения кнопок на приборе

**« »** (кавычки) – используются для обозначения пунктов меню

*Курсив -* используется для имён файлов и каталогов.

#### **Пиктограммы**

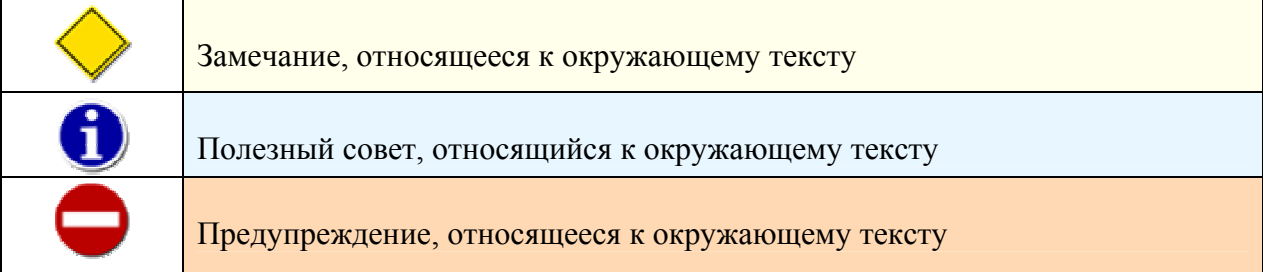

## <span id="page-1-0"></span>Общие положения

Выпускаемые на аппаратно-программной платформе «СЕМЕРКА» приборы (ИРК-ПРО 7.15х, 7.16х, 7.2х, 7.3х, 7.4х и 7.4ха), представляют собой управляемые микропроцессором приборы, работающие в режиме реального времени, и оснащенные управляющей программой, определяющей конкретную функциональность.

Мы полагаем, что подавляющее большинство пользователей наших приборов располагают персональными компьютерами с ОС Windows (95/98/ME/2000/XP) и Microsoft Office

Семейство «СЕМЕРКА» - долгожитель, различные модификации приборов выпускаются на протяжении более чем семи лет, за столь долгий срок существенно изменились аппаратные средства и алгоритмические основы обмена данными с компьютером.

В зависимости от модели, в приборах реализованы различные периферийные интерфейсы:

- COM-порт (7.15х и 7.16х)
- «IrDA-удлинитель» ИК-вставка СОМ-порта (7.2x)
- периферийный интерфейс IrDA инфракрасный порт (ИК-порт) (7.3х, 7.4х и 7.4ха).

Связь с компьютером обеспечивает одно или двухсторонний обмен информацией между ПК и прибором при помощи коммуникационных программ. При этом возможен обмен результатами плановых измерений, базой данных кабелей и базой типов кабелей.

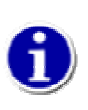

Редактировать базу данных кабелей непосредственно в приборе вполне возможно, но довольно утомительно. Поэтому, лучше всего сразу создать собственную базу кабелей на ПК и записать ее в прибор. Такой подход позволит Вам упростить работу на линии и всегда иметь под рукой справочник по кабельному хозяйству

# <span id="page-2-0"></span>Модели 7.15х и 7.16х - связь через СОМ-порт

Для осуществления связи с прибором ИРК-ПРО версий 7.15х и 7.16х к компьютеру предъявляются следующие требования:

- операционная система Windows 95 или выше
- $\mathbf{r}$ не менее 16 Мб оперативной памяти
- один свободный последовательный порт RS-232 с разъемом DB-9

Для связи прибора ИРК-ПРО с компьютером используется соединительный кабель, входящий в комплект прибора.

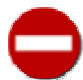

Во избежание выхода из строя, прибор ИРК-ПРО и персональный компьютер должны быть выключены во время подключения и отключения

Работа ИРК-ПРО совместно с компьютером осуществляется в следующем порядке:

- Подключите прибор к компьютеру
- Включите компьютер и прибор
- Прибор переведите в режим «ИЗОЛЯЦИЯ» и выберите пункт меню  $N_2$ 3 «ПЛАНОВЫЕ ИЗМЕРЕНИЯ». Нажмите [ОК]

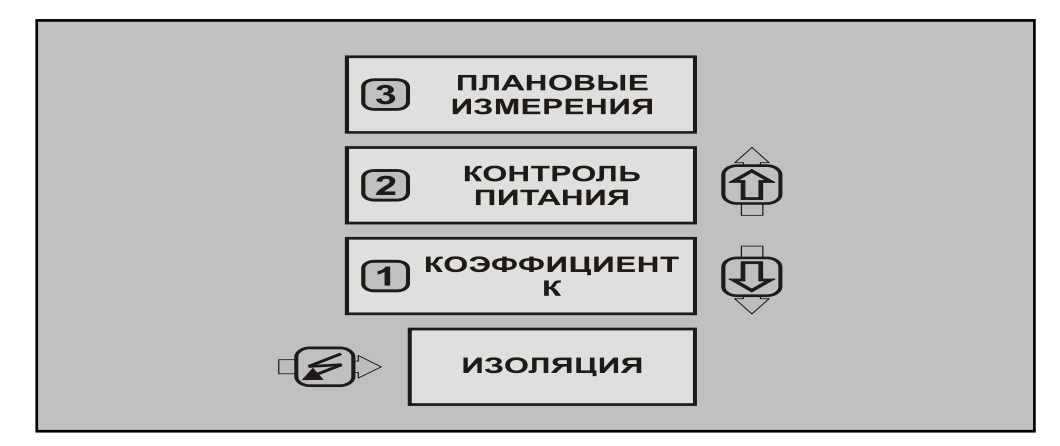

 $\blacksquare$ Выберите пункт меню №2 «ЧТЕНИЕ». Нажмите [ОК]

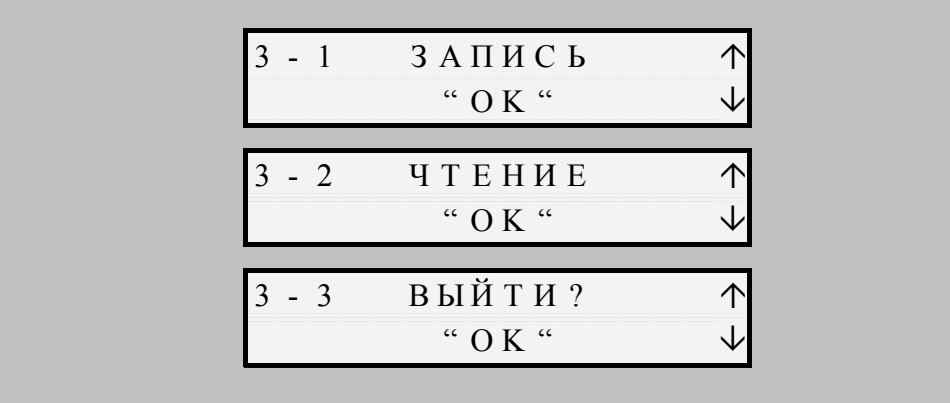

• Установите коммуникационную программу IRKPro Tools, соответствующую версии прибора

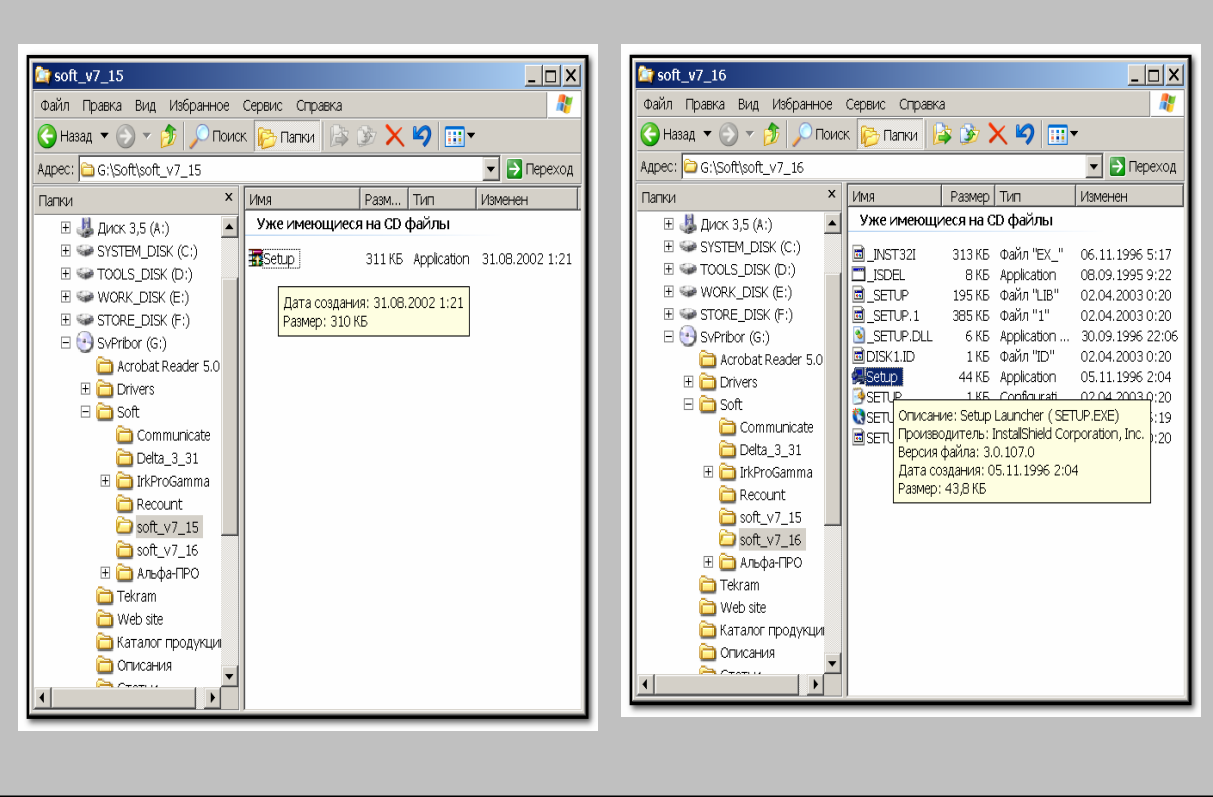

- Запустите программу связи с компьютером IRKPro Tools
- IRKPro Tools для 7.15х Выберите порт, к которому подключен прибор, и нажмите кнопку [Скачать]

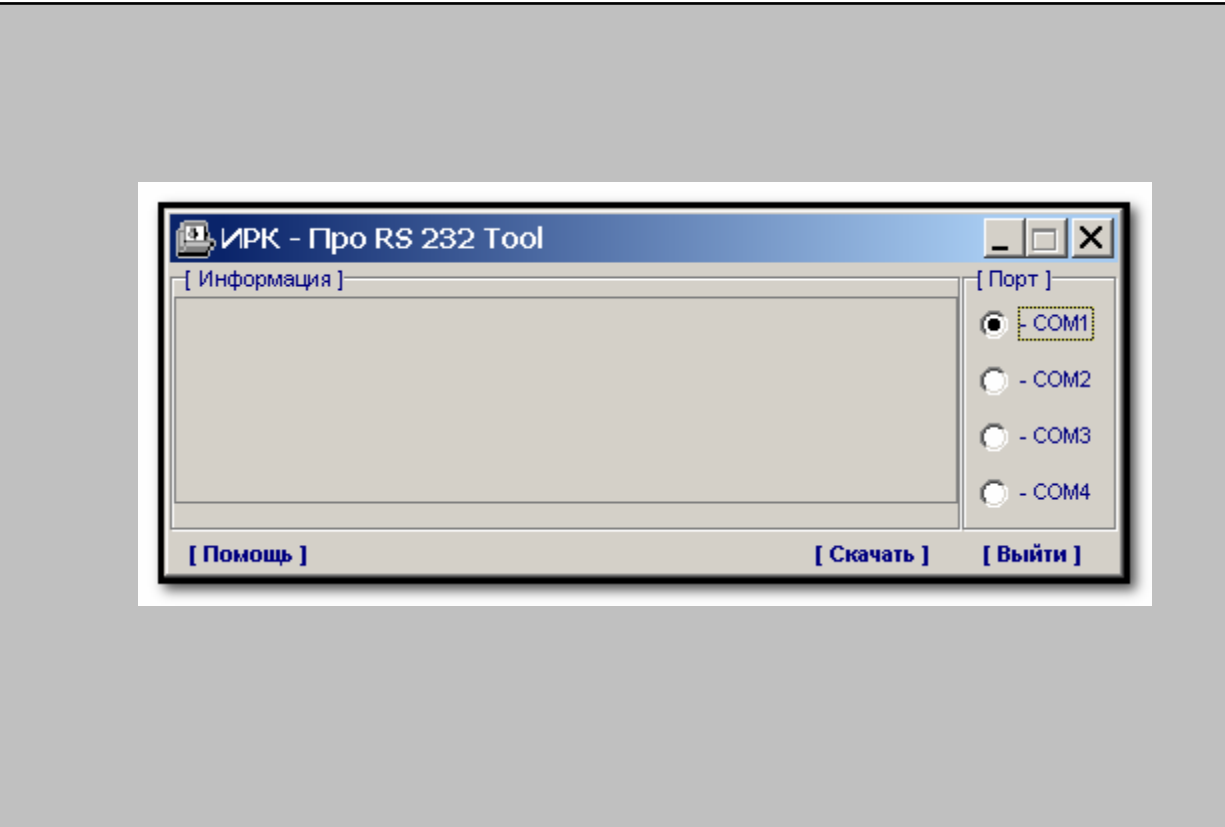

 **IRKPro Tools** для 7.16х - Выберите порт, к которому подключен прибор, и нажмите кнопку **[Загрузить]**

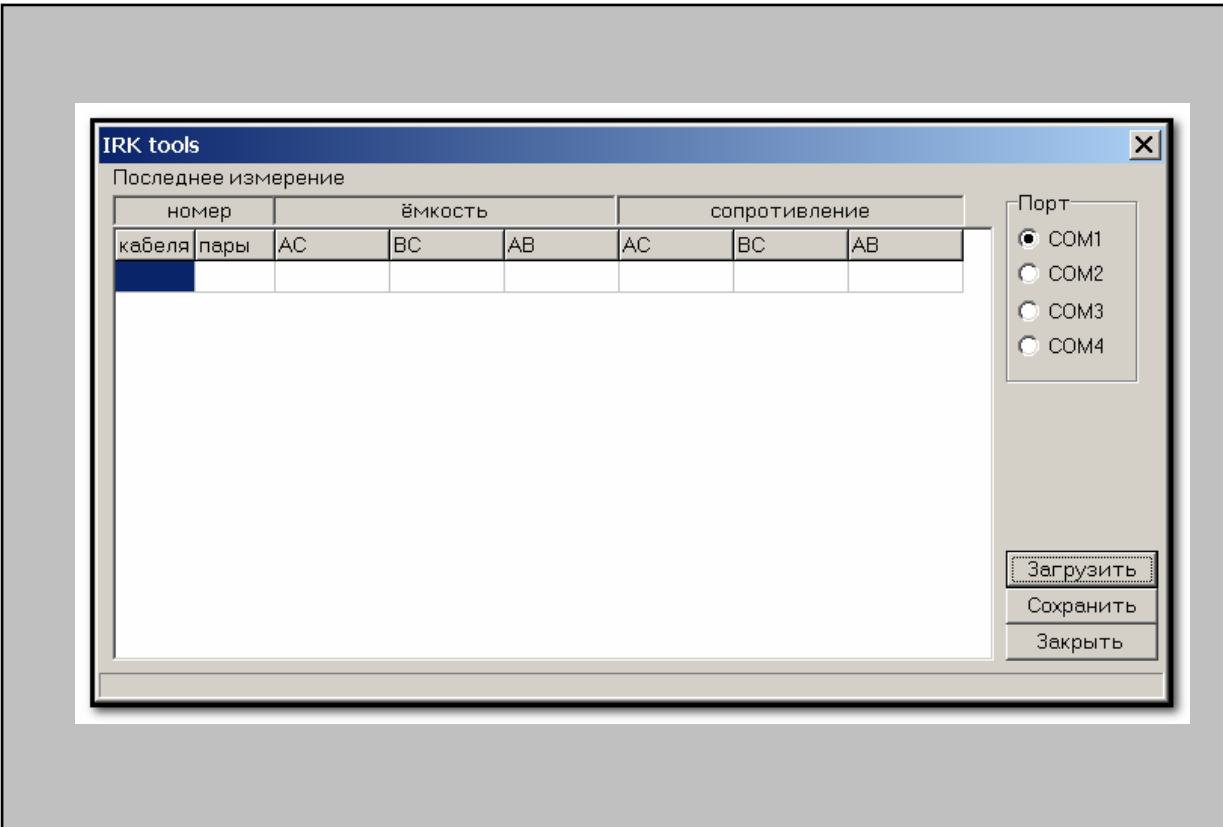

 После копирования данных (результатов плановых измерений) из прибора в компьютер, программа предложит сохранить полученные данные в формате .xls, после чего редактирование и печать базы данных производится в программе MS Excel (время закачки всей базы данных по 50 парам для 26-ти кабелей составляет  $\sim$ 1мин 40 сек)

# <span id="page-5-0"></span>**Модель 7.2х – связь через «IrDA- удлинитель» – ИК-вставку COM-порта**

Для осуществления связи с прибором ИРК-ПРО версии 7.2х к компьютеру предъявляются следующие требования:

- операционная система Windows 95 или выше
- не менее 16 Мб оперативной памяти
- один свободный последовательный порт RS-232 с разъемом DB-9 (для подключения инфракрасного адаптера).

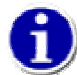

Для связи прибора с компьютером используется **COM-портовый** инфракрасный адаптер (в комплект прибора не входит)

Не пытайтесь использовать USB-адаптер инфракрасного порта для связи с этой моделью – в данном случае программа **Communicate** с ним работать не будет

Работа ИРК-ПРО совместно с компьютером осуществляется в следующем порядке:

- Подключите ИК-адаптер к компьютеру
- Расположите прибор относительно инфракрасного адаптера, как показано на рисунке. Инфракрасный порт прибора должен находиться на расстоянии 15 - 20 см от ИК-адаптера компьютера

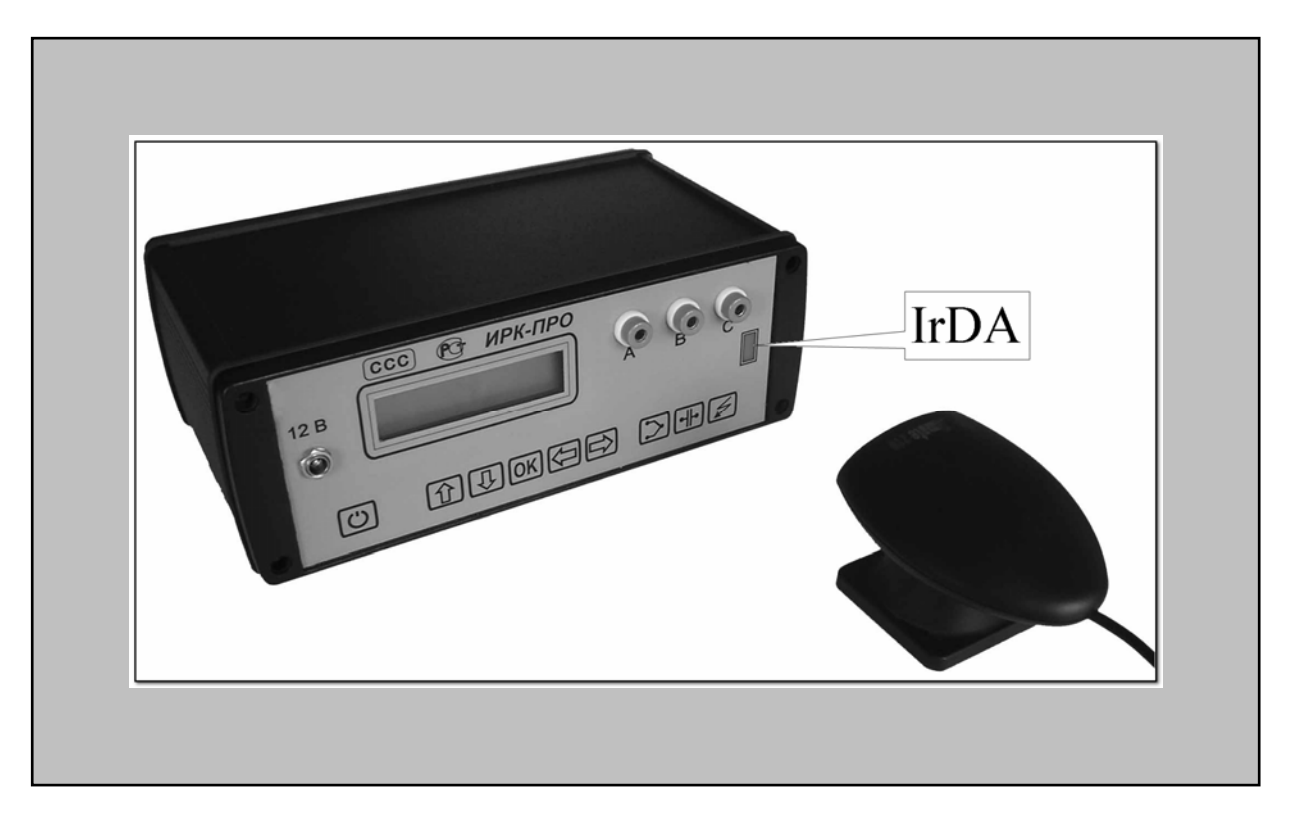

 Убедитесь, что на компьютере не установлены драйвера ИК-порта. На левой картинке «Диспетчер устройств» сообщает, что для ИК-адаптера Tekram IRMate-210 установлены драйвера – связи между ПК и прибором не будет; во втором случае (правая картинка) нет видимых препятствий для нормальной работы прибора и компьютера

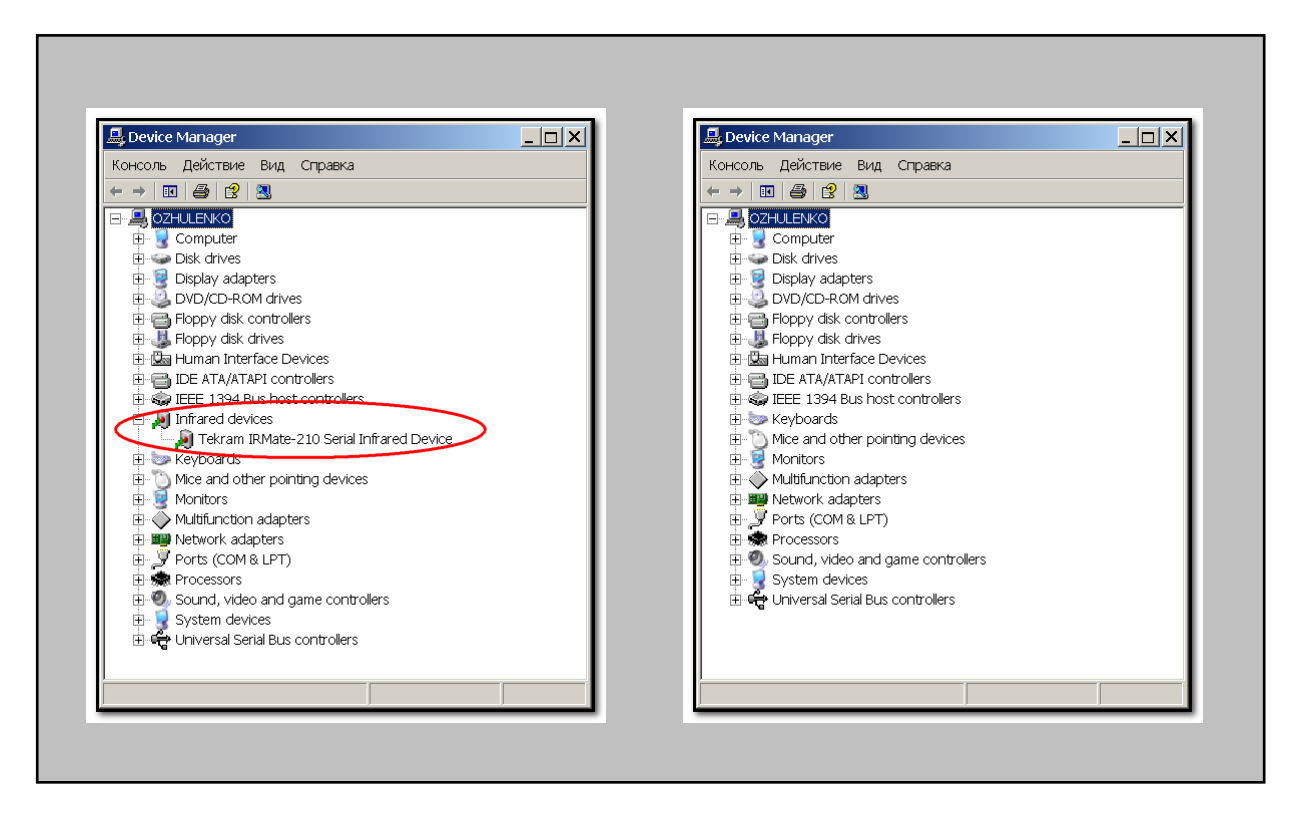

 Установите с диска поставки коммуникационную программу **Communicate**. Процесс установки стандартный и не должен вызвать у Вас затруднений.

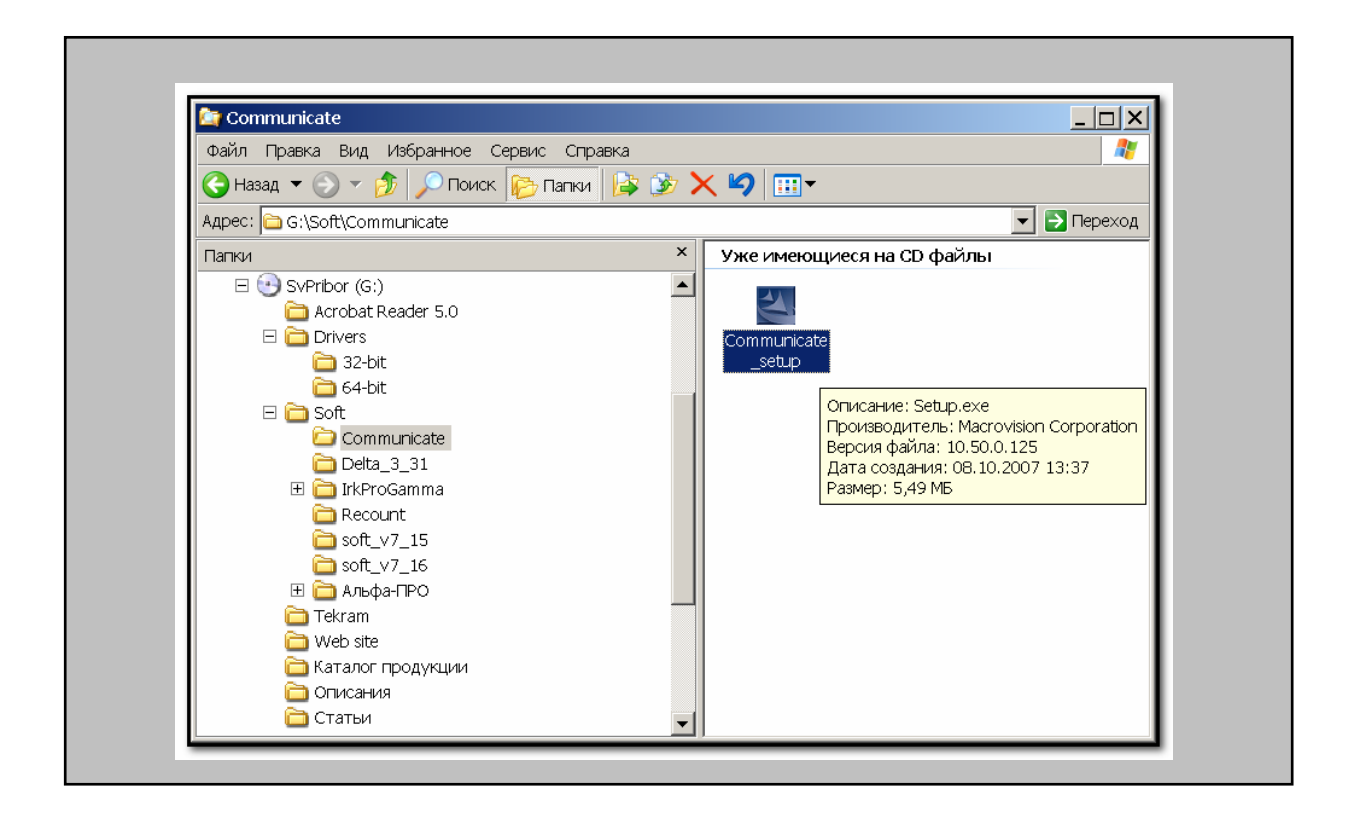

• Прибор переведите в режим «ИЗОЛЯЦИЯ» и выберите пункт меню №4 «ПЛАНОВЫЕ ИЗМЕРЕНИЯ». Нажмите **[OK]**

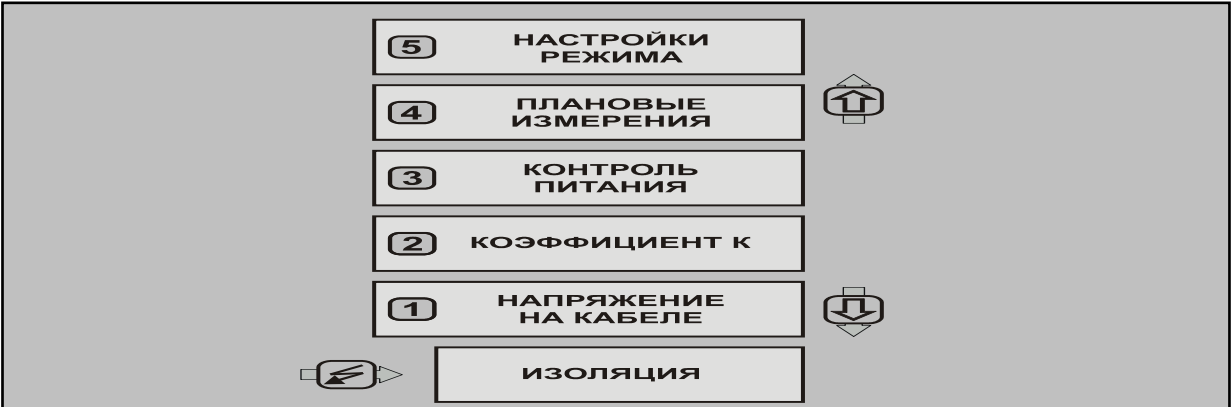

Выберите пункт меню №3 «СВЯЗЬ С PC». Нажмите **[OK]**

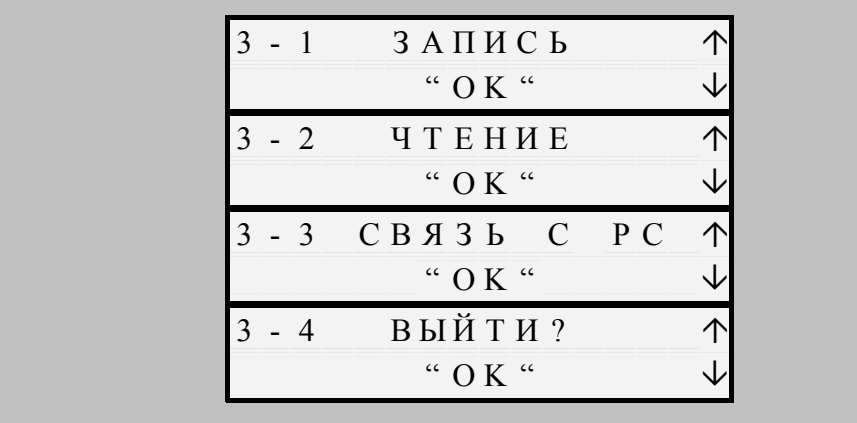

 Запустите на ПК коммуникационную программу **Communicate**. Если Вы следовали нашим рекомендациям, то программа поищет прибор…

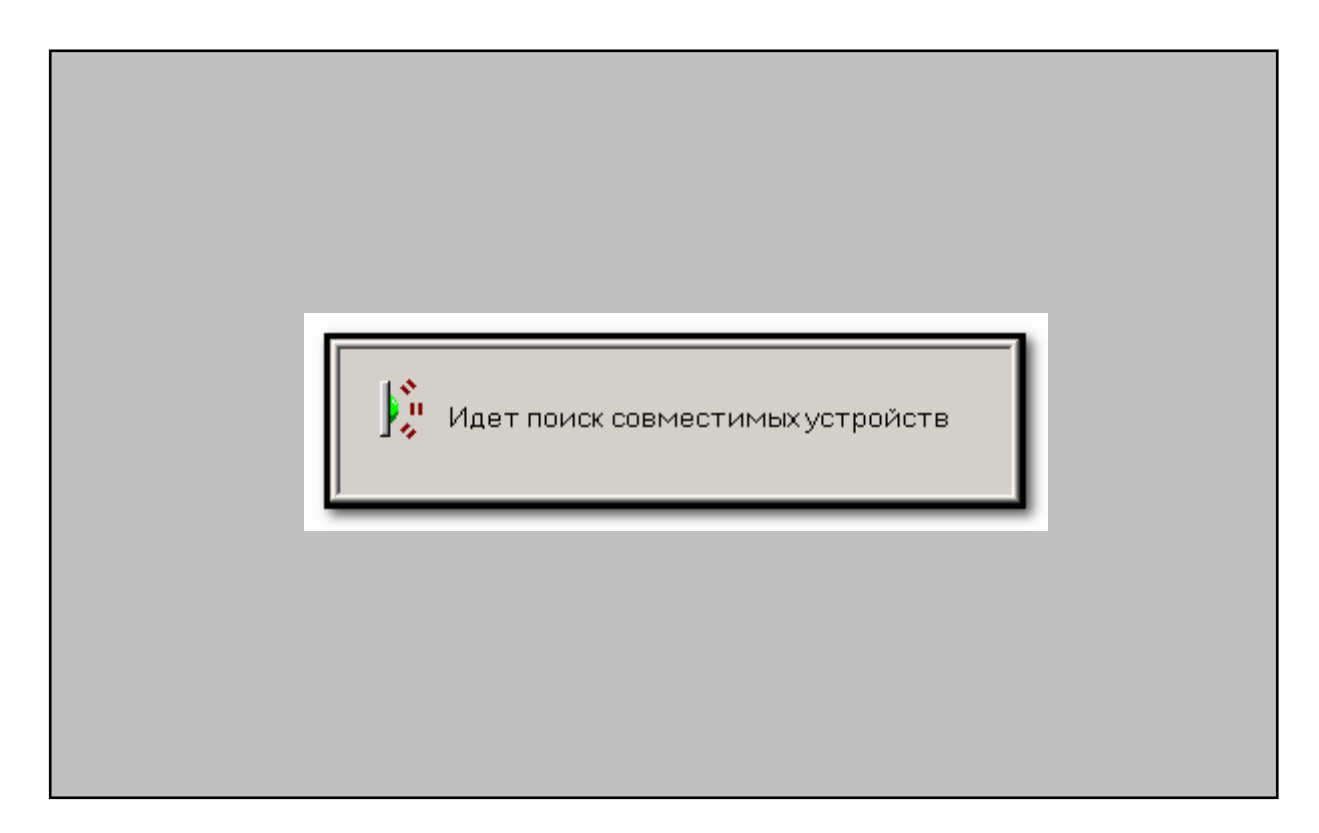

Найдет, опознает и предложит установить с ним связь - нажмите кнопку [ОК]  $\blacksquare$ 

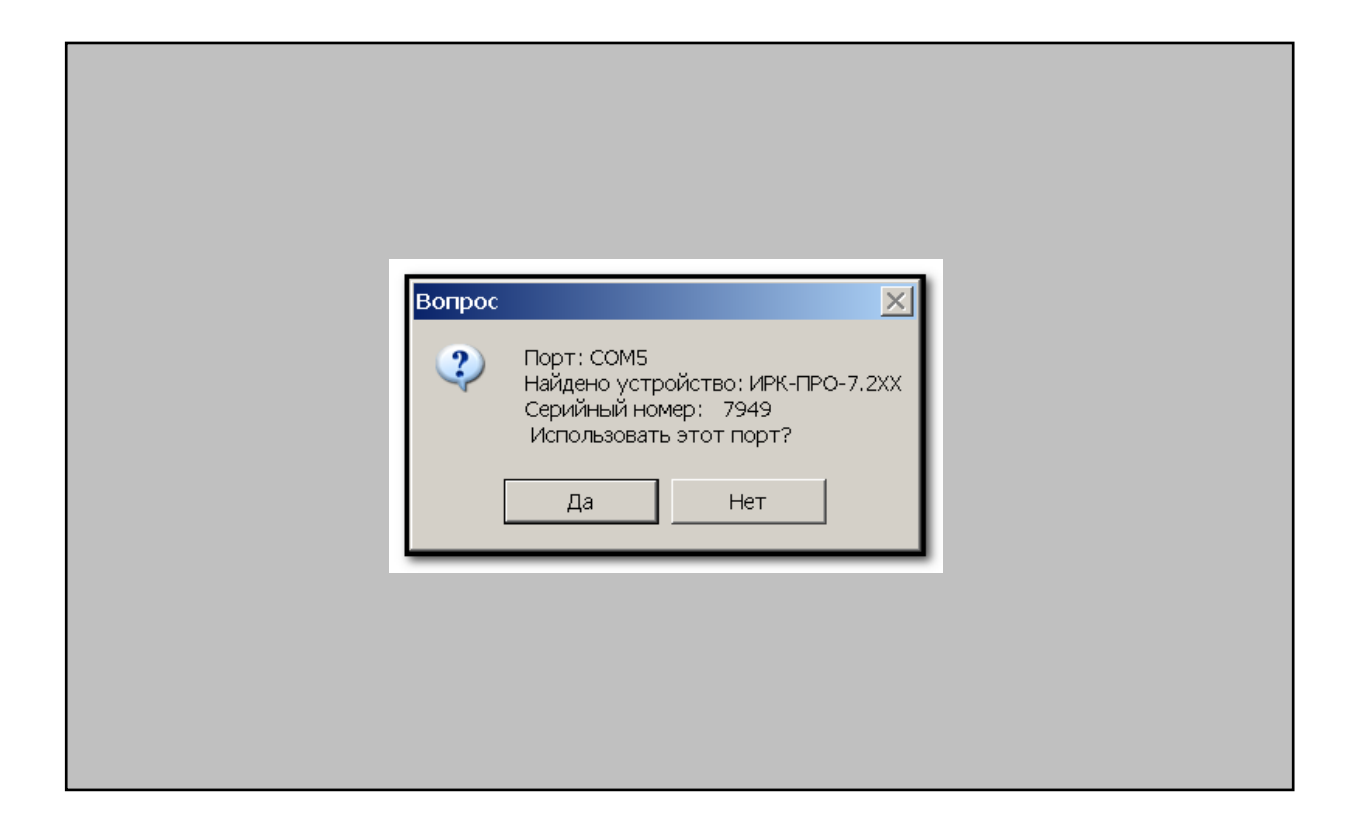

Программа «познакомится» с прибором и получит от него базовые сведения  $\blacksquare$ 

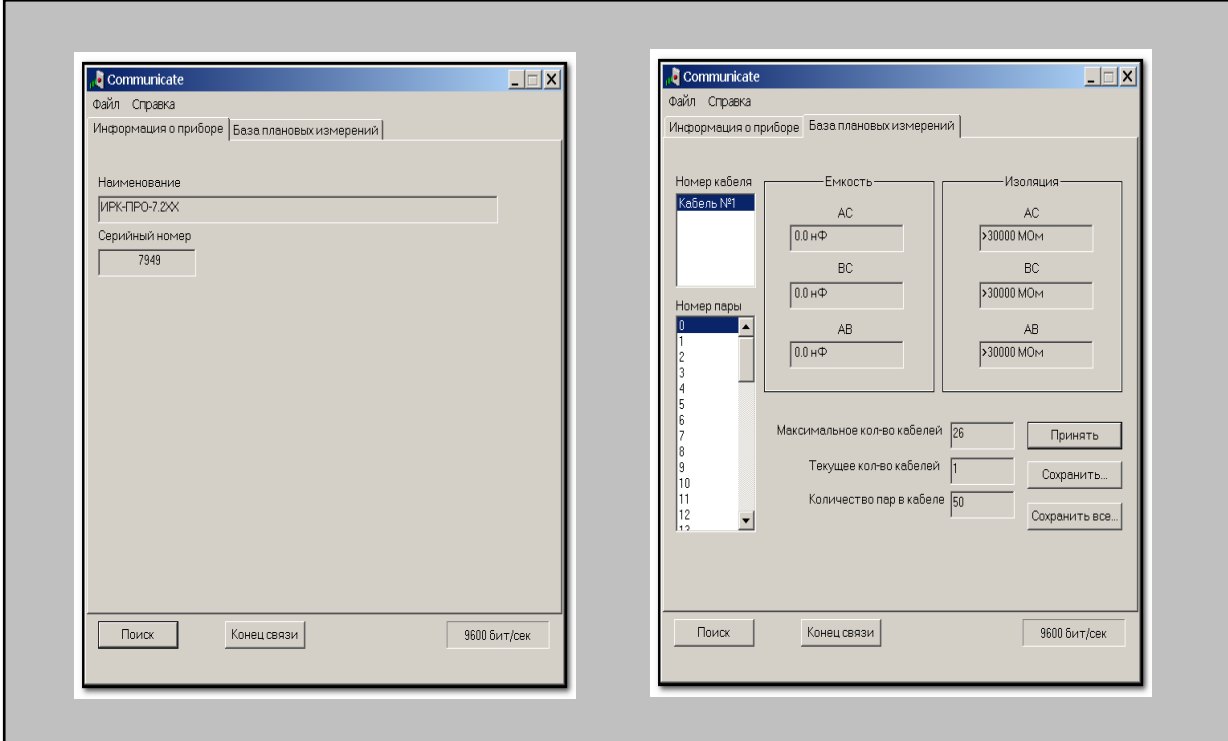

• После копирования данных (результатов плановых измерений) из прибора в компьютер, программа предложит сохранить полученные данные в формате CSV, дальнейшая работа производится в программе MS Excel

## <span id="page-9-0"></span>**Модели 7.3х, 7.4х и 7.4ха – связь через периферийный интерфейс IrDA**

Для осуществления связи с прибором ИРК-ПРО версии 7.3х, 7.4х и 7.4ха к компьютеру предъявляются следующие требования:

- операционная система Windows 98 или выше
- наличие на компьютере инфракрасного адаптера IrDA (приобретается в любом компьютерном салоне)

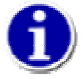

Допустимо использовать различные типы работоспособных ИК-адаптеров – встроенные или подключенные к компьютеру через USB или СОМ-порт.

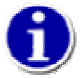

Все необходимые для ИК-связи драйверы должны быть Вами предварительно установлены.

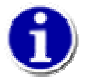

Модели 7.3х, 7.4х и 7.4ха - стандартное IrDA устройство, поэтому и процесс обнаружения прибора компьютером не содержит никаких особенностей

Для примера работы и определенности возьмем модель 7.4х. Принципиальные отличия других моделей будем отмечать особо.

Работа ИРК-ПРО совместно с компьютером осуществляется в следующем порядке:

 Установите с диска поставки коммуникационную программу **Communicate**. Процесс установки стандартный и не должен вызвать у Вас затруднений.

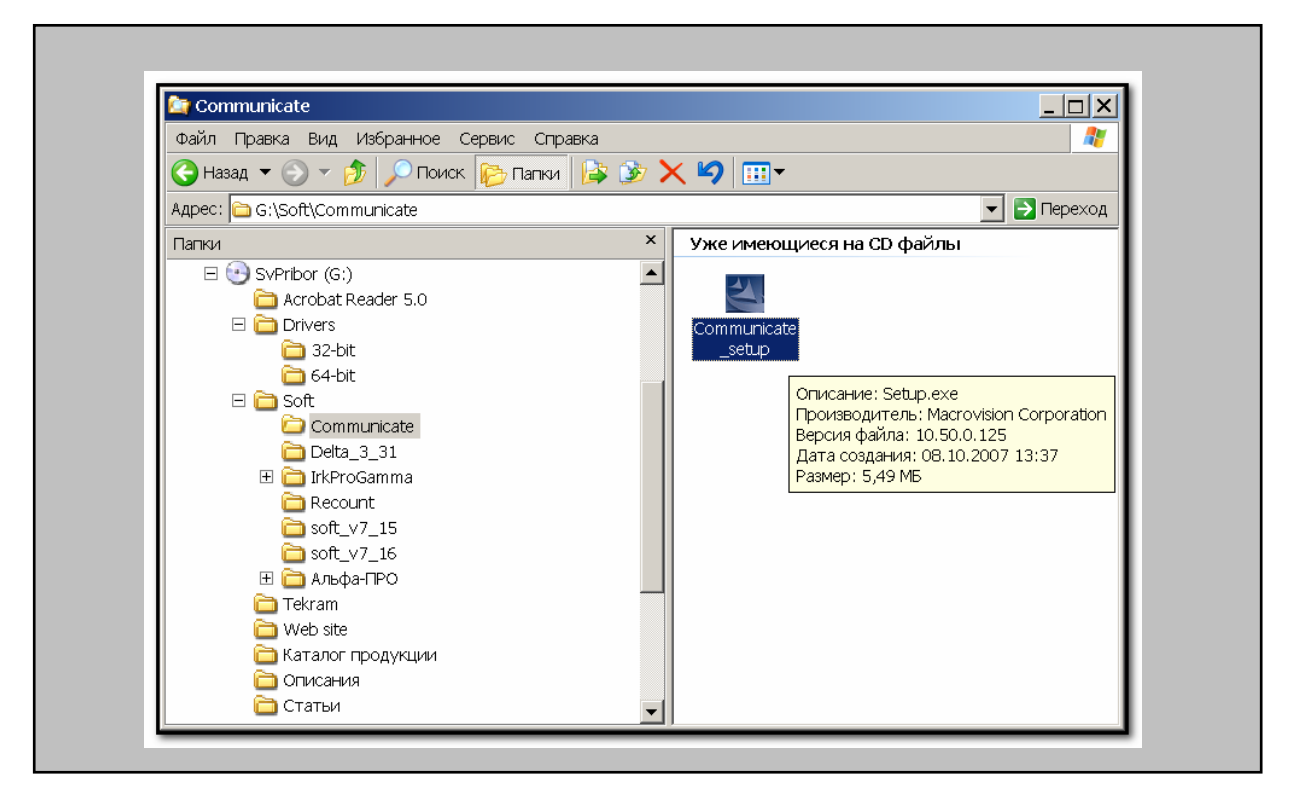

 Убедитесь, что ИК-адаптер Вашего ПК способен обнаружить внешние ИКустройства

- В моделях 7.3х и 7.4х перейдите в режим **«ИЗОЛЯЦИЯ»** и выберите пункт меню **«Планов.измерения»**. Нажмите **[OK]** и выберите пункт **«Связь с ПЭВМ»**
- В модели 7.4ха войдите в меню дополнительных возможностей и выберите пункт **«Связь с ПЭВМ»**
- Расположите ИК-адаптер компьютера не далее 1 метра от прибора в пределах 30-ти градусного конуса. Перемещайте адаптер, пока не добьетесь обнаружения

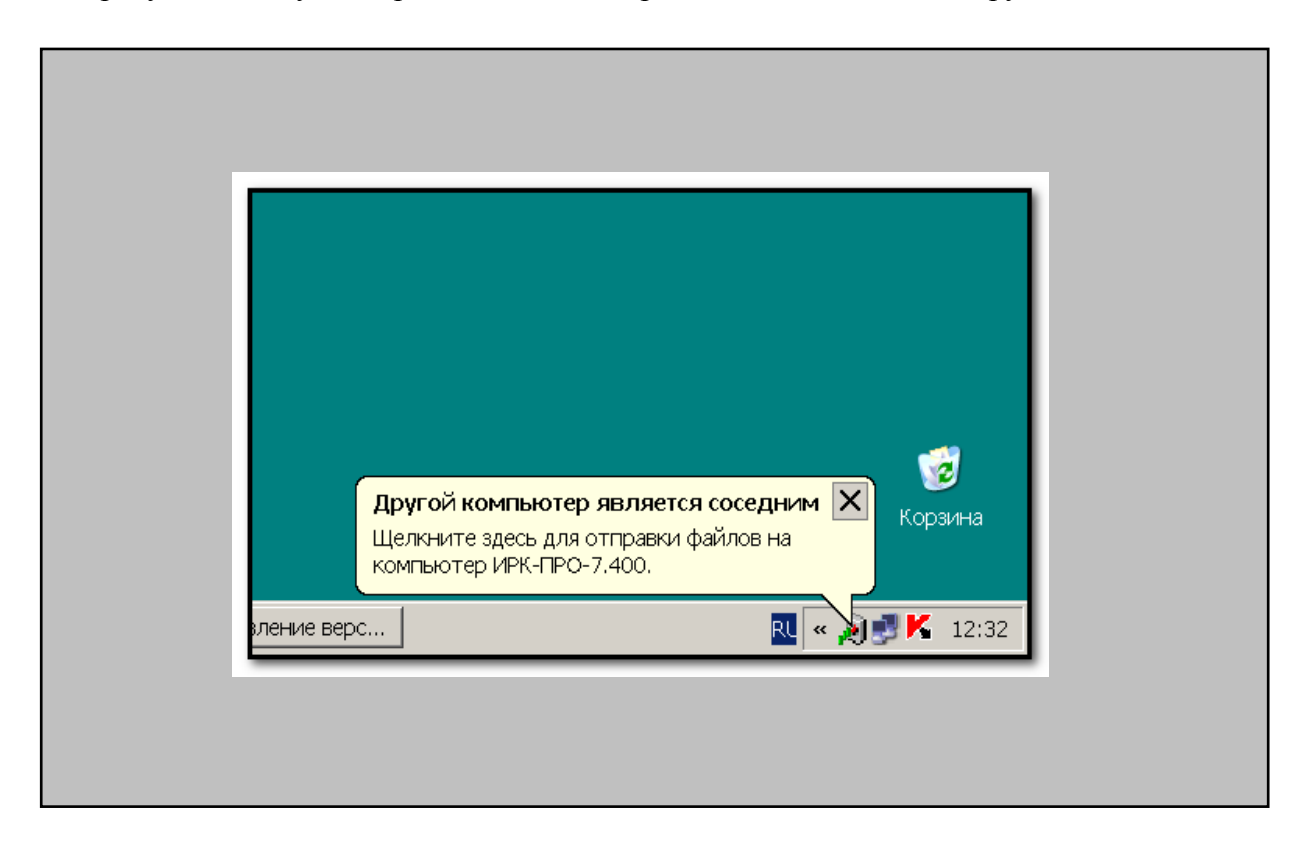

 Запустите на ПК коммуникационную программу **Communicate**. Если Вы следовали нашим рекомендациям, то программа поищет прибор…

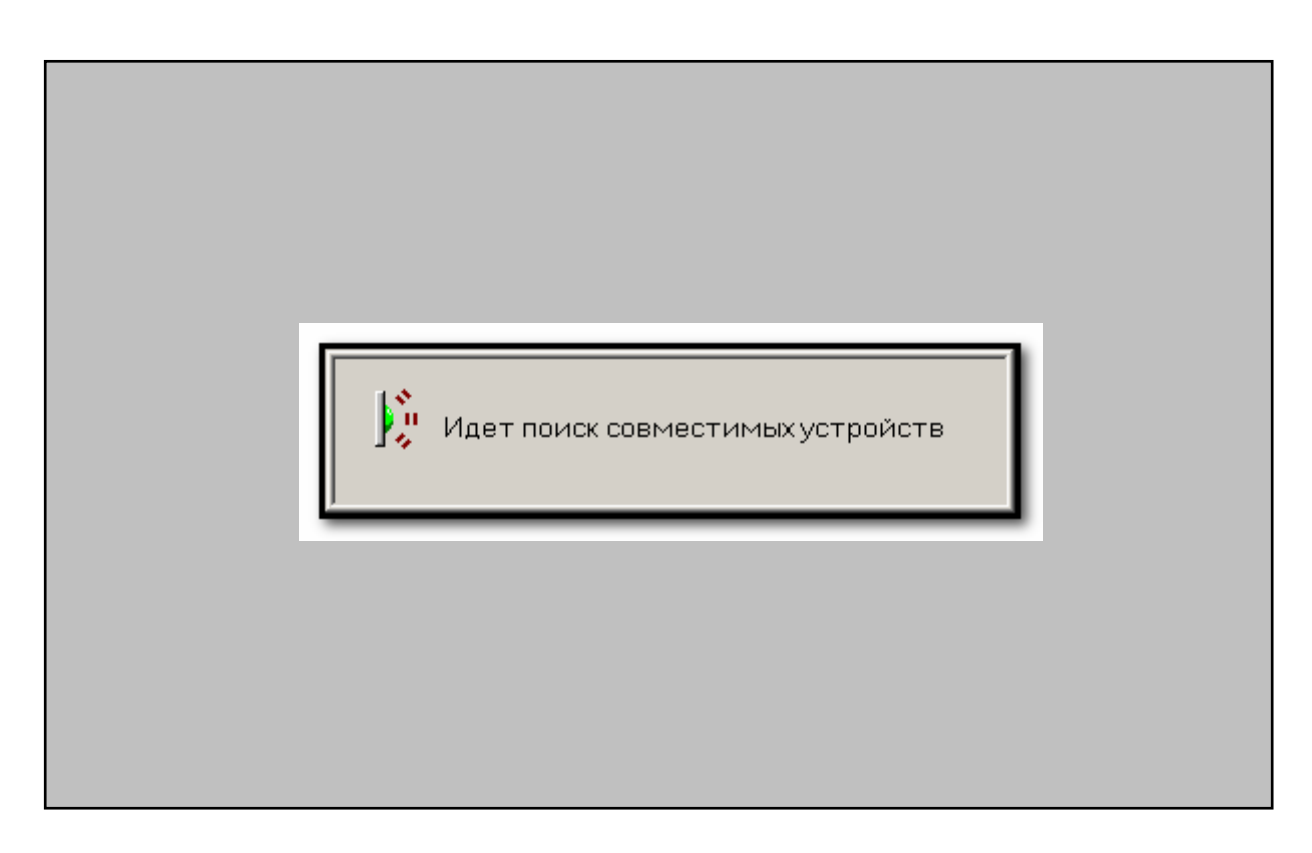

• Найдет, опознает и предложит установить с ним связь - нажмите кнопку [OK]

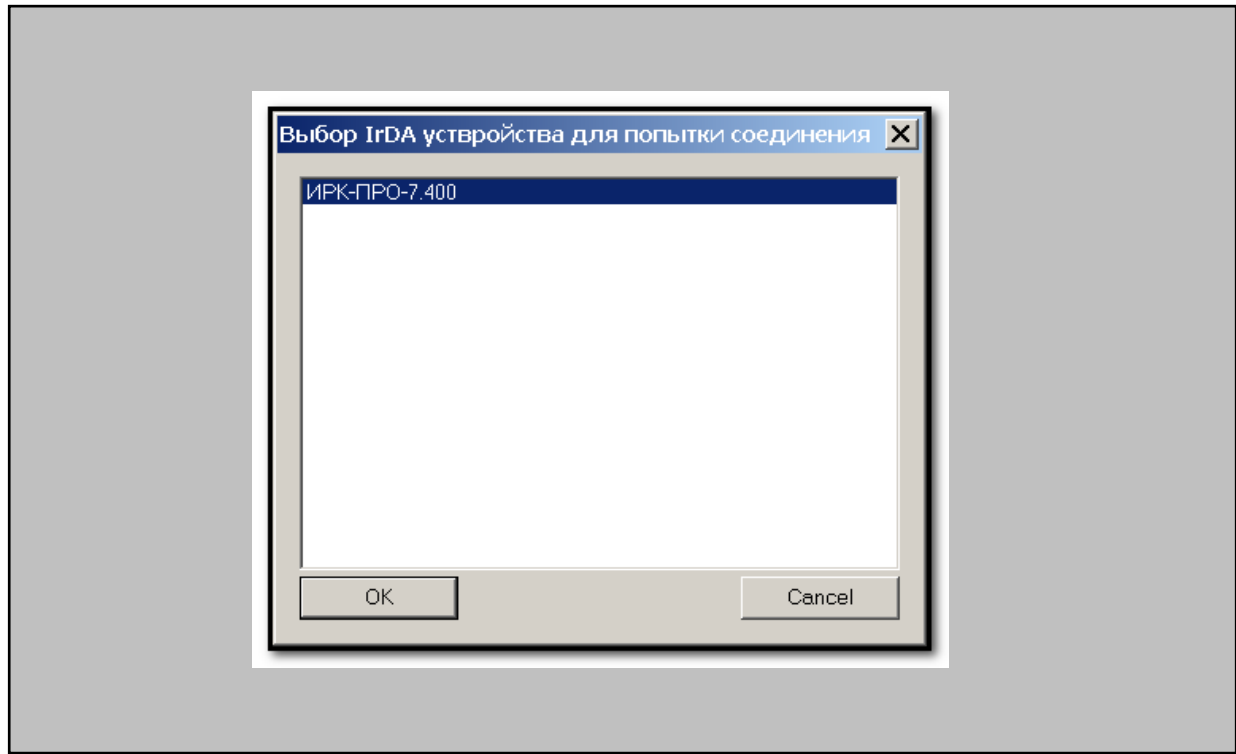

• Программа «познакомится» с прибором и получит от него базовые сведения

Г

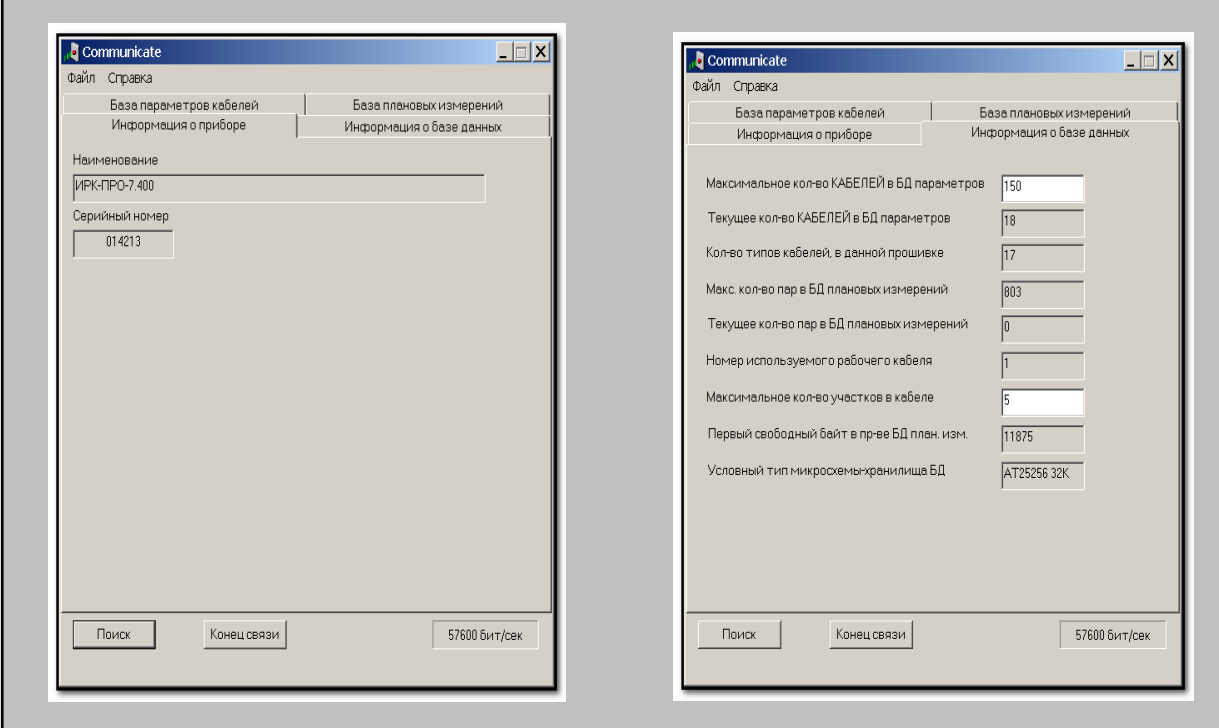

Так выглядят основные закладки программы **Communicate** для приборов версий  $\blacksquare$  $7.3x \text{ и } 7.4x$ 

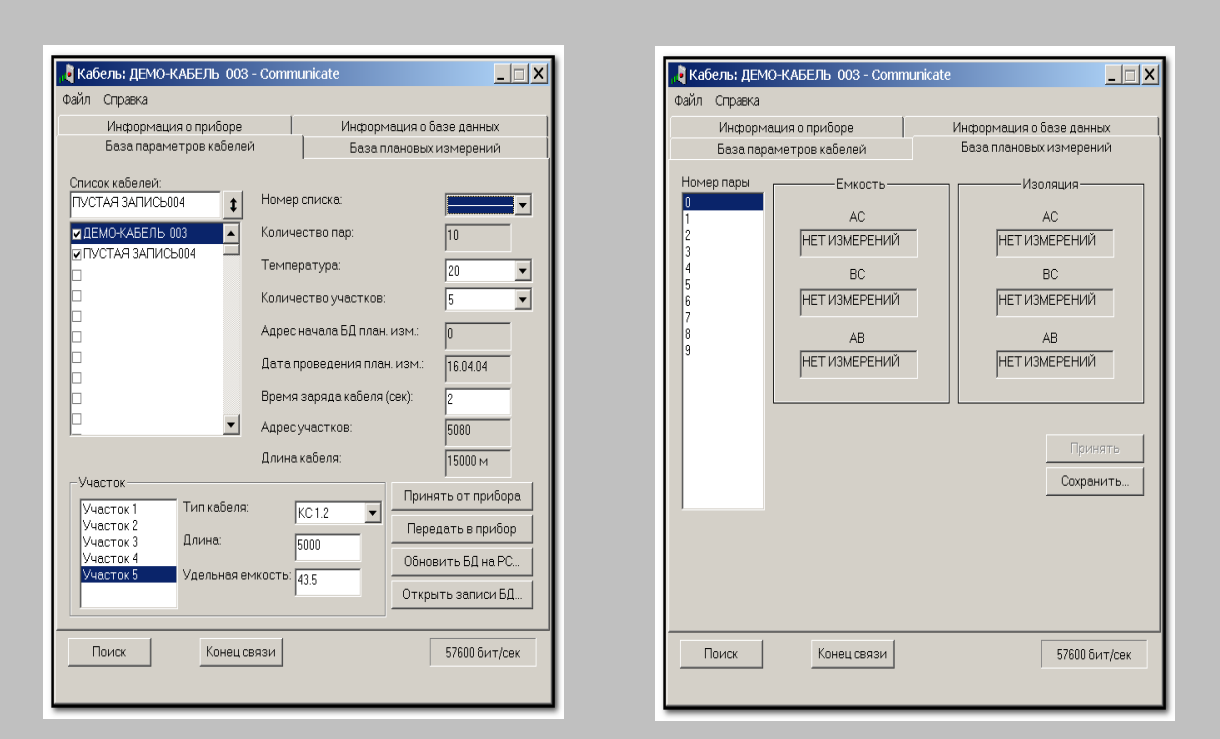

• А вот так для версии 7.4ха

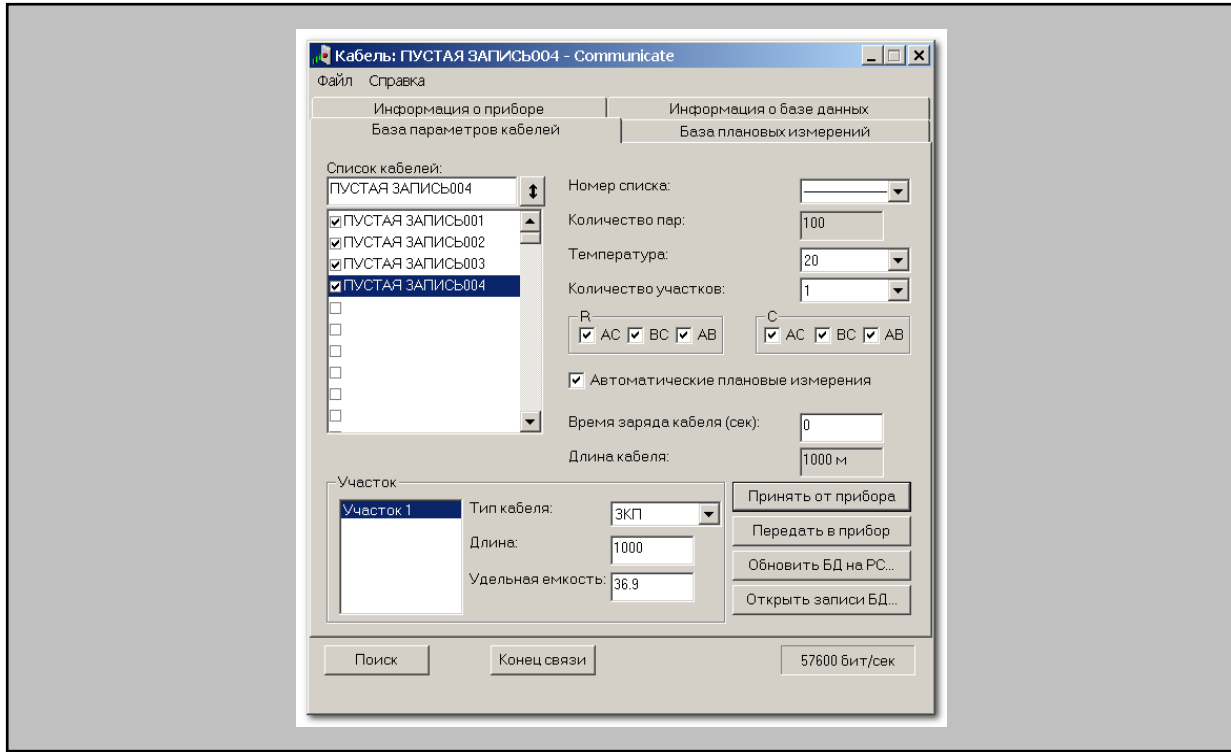

■ Дальнейшая работа с прибором определяется программой **Communicate** и описана в ней в пункте меню «Справка»

### <span id="page-13-0"></span>Известные коммуникационные проблемы и их решения

«Из лжи следует все, что угодно, в том числе и истина» Парадокс материальной импликации

Нарушение правил пользования и рекомендуемой последовательности действий может привести к произвольному результату - как к успеху, так и к неудаче. Мы предлагаем Вам гарантированные средства решения коммуникационных проблем. Если ничто из предложенного не помогает, то пишите нам. Это лучше, чем позвонить, т.к. позволяет Вам определенно изложить проблему, а нам привлечь к ее решению разных специалистов.

Вопрос: работаю с ИРК-ПРО 7.2х, не успеваю запустить программу Communicate - переключаю прибор в режим «СВЯЗЬ С РС», жму **[ОК]**, прибор входит в режим и через несколько секунд самопроизвольно «вываливается» из него. ИК-адаптер расположен, как на рисунке

Ответ: очень похоже на то, что на компьютере установлен драйвер ИК-порта - прибор пытается «общаться» с ПК через ИК-связь, определяет, что со стороны компьютера с ним «разговаривает» программа, отличная от **Communicate** и прерывает «общение». Убедитесь в наличии установленного драйвера, удалите его и повторите попытку

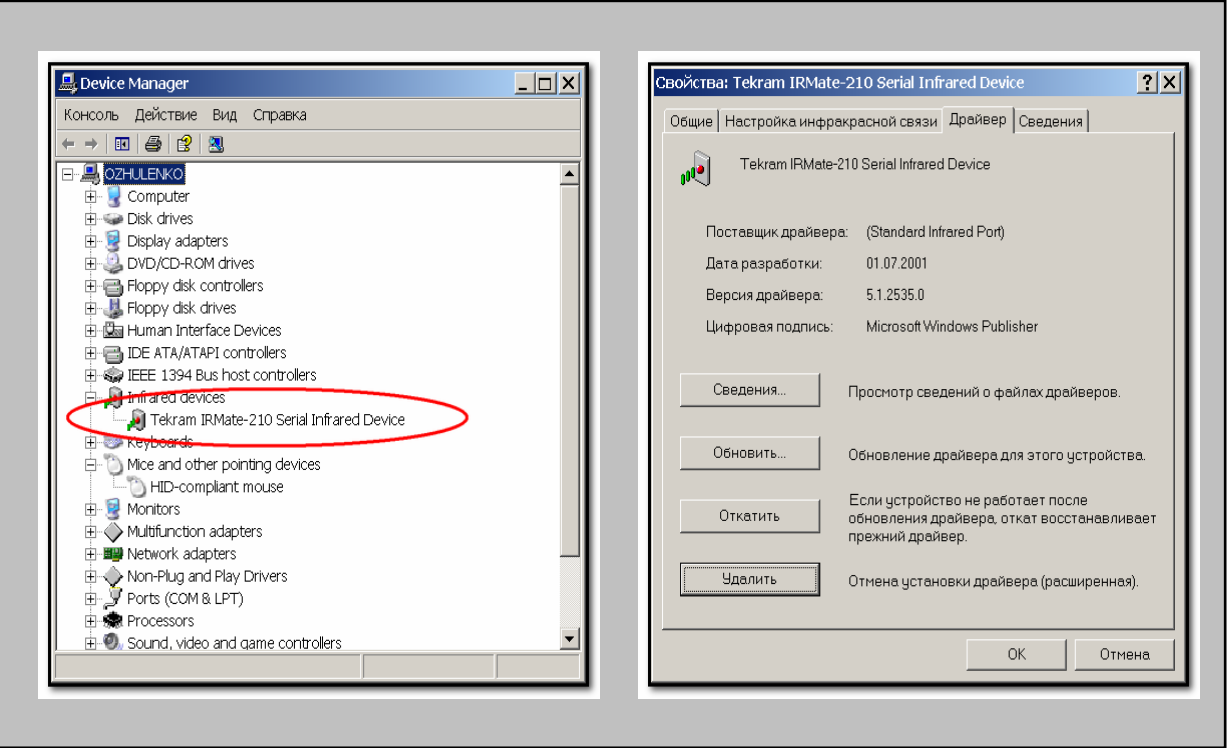

Вопрос: работаю с ИРК-ПРО 7.2х, запускаю коммуникационную программу, а она не находит прибор

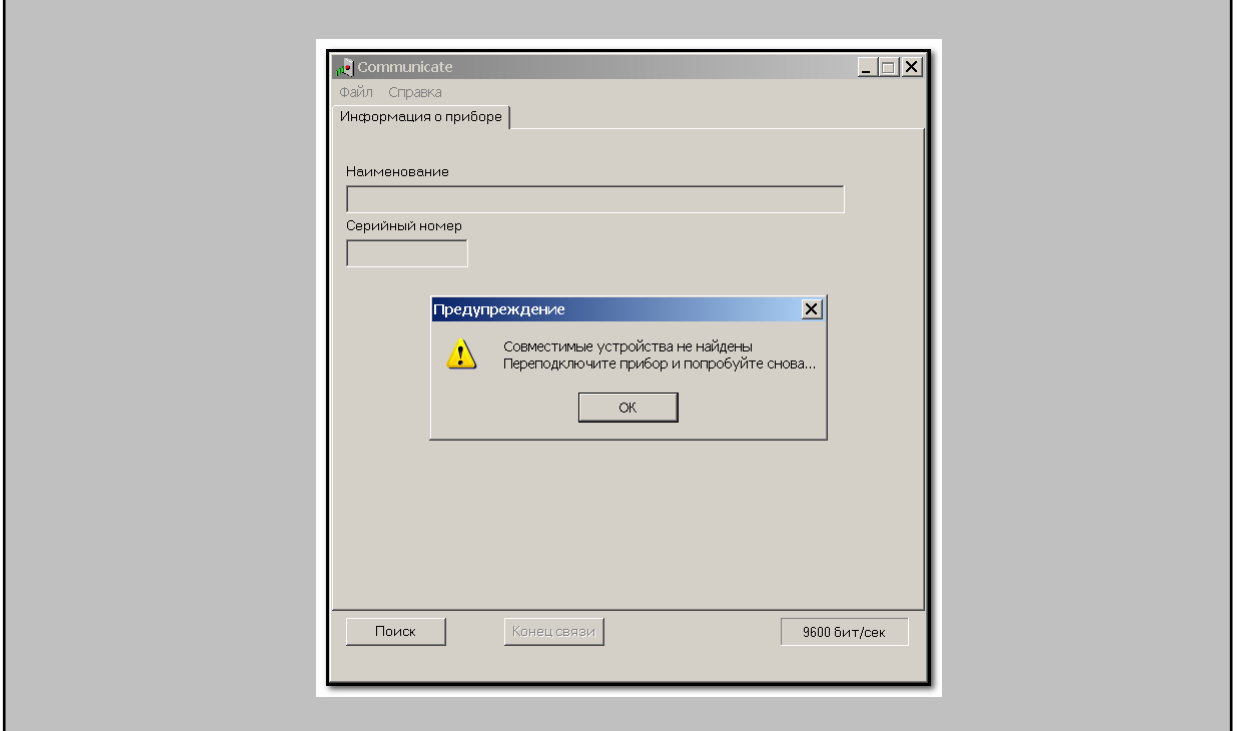

*Ответ:* если никаких видимых препятствий для связи Вы не находите, то обратите внимание на прибор, не исключено, что, находясь в режиме энергосбережения, он выключился, а на его предупреждающие сигналы Вы не обратили внимания. Если прибор включен, то проверьте - находится ли он в режиме «СВЯЗЬ С РС». Прибор ожидает момента связи с компьютером около 20 секунд и, если никто его не «окликает», то выходит из режима. Возможен и еще один вариант – COM-порт, используемый ИКадаптером, уже занят каким-либо приложением – завершите эту программу и повторите попытку.

Вопрос: работаю с ИРК-ПРО 7.3х (7.4х) - связь неустойчивая, программа Communicate «застревает», выдает нигде не описанные сообщения

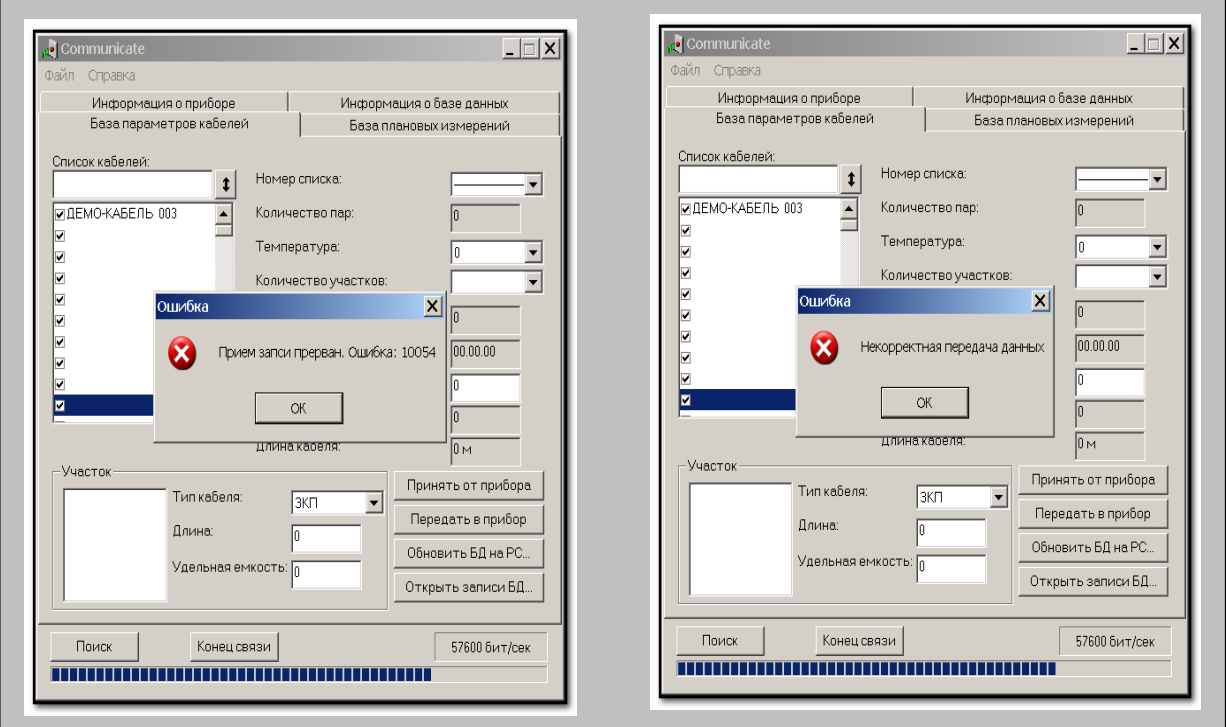

*Ответ:* в приборе реализован стандартный протокол «*Minimal IrDA Protocol Implementation (IrDA Lite) Version 1.0*», поэтому подавляющая часть возникающих проблем связана с аппаратурой, а не с ошибками в алгоритме обмена. Постарайтесь найти оптимальное расстояние между прибором и ИК-адаптером, обеспечивающее устойчивую связь. При ошибках обмена программа выдает сообщения, предназначенные для разработчиков, а не для пользователей, поэтому их описание отсутствует в «Справке».

Вопрос: работаю с ИРК-ПРО 7.3х (7.4х) - компьютер обнаружил прибор, а коммуникационная программа не находит его

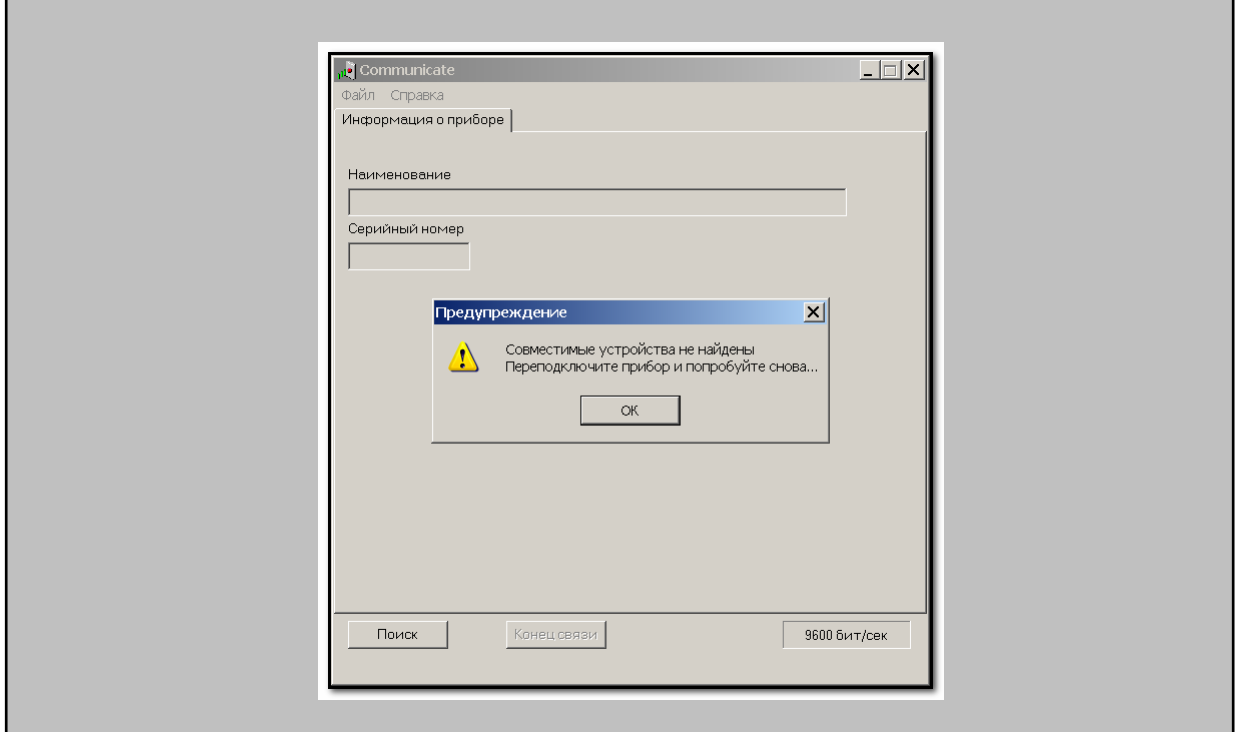

*Ответ:* если никаких видимых препятствий для связи Вы не находите, то обратите внимание на прибор, не исключено, что, находясь в режиме энергосбережения, он просто выключился, а на его предупреждающие сигналы (как и на звук «Устройство вне радиуса действия» компьютера) Вы не обратили должного внимания